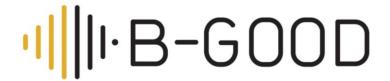

# Closing conference on-line guide: Monday 02 October 2023

The B-GOOD closing conference is taking place in Bled, Slovenia. The meeting will be a **hybrid event**, with inperson presentations and interactive sessions. These sessions will be **streamed live** for on-line guests to hear about project results and participate in open discussions.

The agenda is provided on-line and can be found here.

# How to participate on-line

Project partners and guests from outside the consortium are welcome to join on-line via ZOOM and a link is provided below. Please make sure you have the latest version of the ZOOM desktop or mobile app installed.

The Zoom link will be open for on-line guests at 08:45 CET, with the meeting starting at 09:00.

#### Join Zoom Meeting

Pensoft Publishers is inviting you to a scheduled Zoom meeting. Topic: B-GOOD closing conference

Time: Oct 2, 2023 08:45 AM Brussels Join Zoom Meeting by clicking here.

Meeting ID: 872 0090 5588

Passcode: 676611

### **Using Zoom**

To participate on-line we will be using ZOOM. We suggest using the Zoom <u>desktop client</u> or <u>mobile app</u>. Please download the desktop client or mobile app in advance of the meeting.

You can gain access to the meeting using the Zoom link above.

Zoom provides a number of guides and supporting video tutorials including how to 'Join a meeting'.

The meeting talks and presentations, as well as questions and answers, will be recorded. These recordings will be made available for later viewing by interested parties that could not attend. By entering the Zoom meeting, you agree to the meeting being recorded and these recordings made available for later viewing.

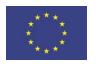

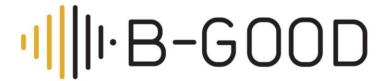

# **Joining**

When you use the '<u>Join Zoom Meeting link</u>' you will first be admitted directly into the meeting. Please keep your microphone off, unless you are speaking.

If you cannot hear the host, click 'Join Audio', then 'join with Computer Audio'

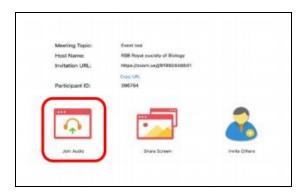

Please keep your microphones muted and cameras turned off during talks and presentations. If you would like to ask a question or have the floor, please turn your camera on. See section below about questions.

The bottom of your Zoom window will look like this (when the microphone is muted and video is off). To turn your video / microphone on / off, use the two icons highlighted.

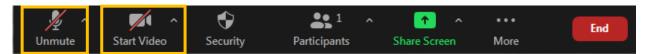

If possible, please use a head-set and avoid using an external microphone to ensure clear sound when speaking.

### Zoom display name

For your Zoom display name, please write your full name and organisation, e.g. 'Teodor Metodiev, Pensoft.

To do this within Zoom, click the 'Participants' icon, hover over your name in the participants list, click 'more' then click 'rename'

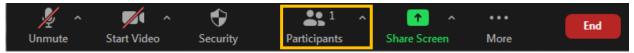

We encourage you to upload a profile photo to Zoom so we can see a face when your video is turned off. <u>Here's</u> how to upload your profile photo.

## General queries

For minor queries during the meeting in Zoom, you can send a message using Zoom 'chat'. Use the drop-down menu in the chat window to send your queries to Teodor Metodiev or Carla Stoyanova (see image in the Questions sessions section below).

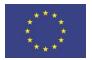

B-GOOD: Giving Beekeeping Guidance by cOmputatiOnal-assisted Decision making. Project funded by the European Union's Horizon 2020 research and innovation programme under grant agreement No 817622.

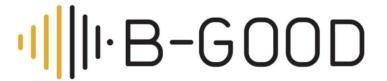

#### Questions

During talks and presentations, you can ask questions using the chat function in Zoom. This will open the chat window on the right side of the window.

In Zoom chat, address the question to 'everyone', but please indicate who your question is for, e.g. "Question for James, can you explain the timings of your experiments?" If you prefer to ask a named moderator or specific person a question, you can do so by using the chat drop-down box to select their name.

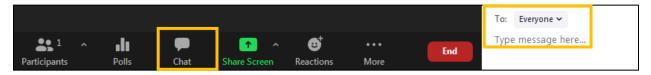

Questions can be asked in Zoom chat at any time during talks and presentations. At the end of most talks / presentations, there are dedicated time slots for questions and answers. The time for questions is short, so the speaker / moderator will select questions in order they were sent and try to fit in as many as possible.

# Be ready during the Question sessions:

- ✓ The speaker or moderator will read out questions posted in the chat, and state who the question is from
- ✓ If you have asked question, **be ready** to turn on your microphone and video to clarify your question if requested.

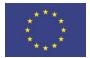